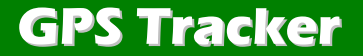

# 车载定位器

*Operation Commands*

操作指令

# VERSION / 版本: V1.5 BASED ON EELINK PROTOCOL 2015.5.23

============================

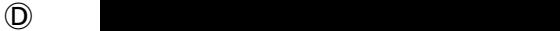

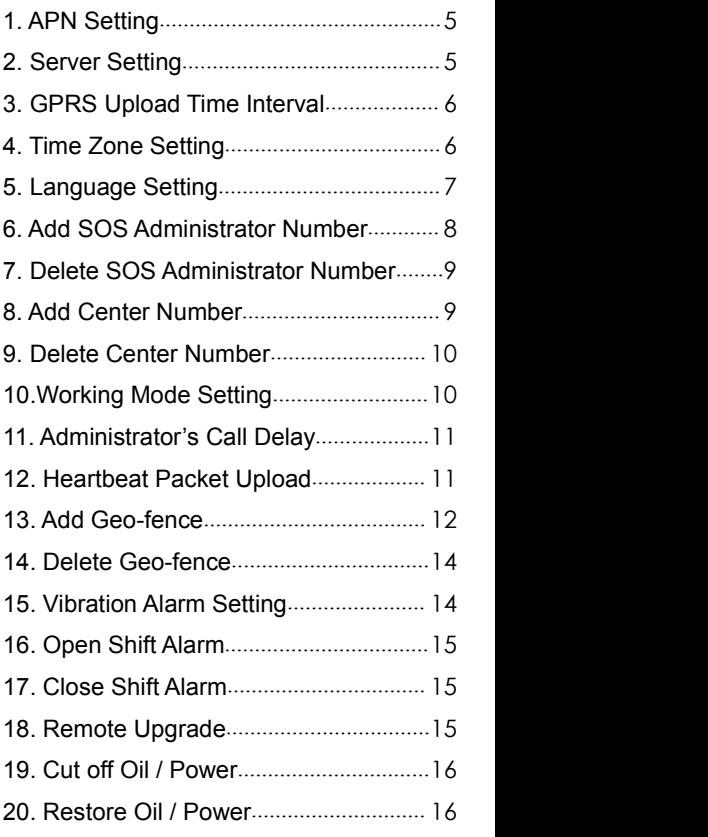

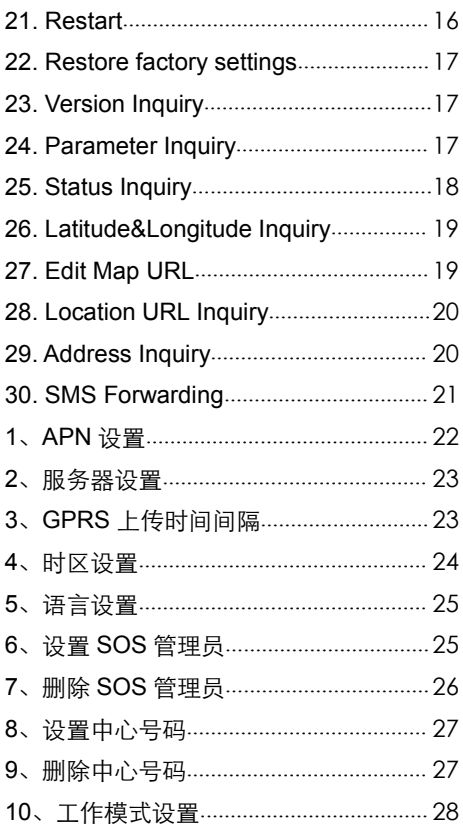

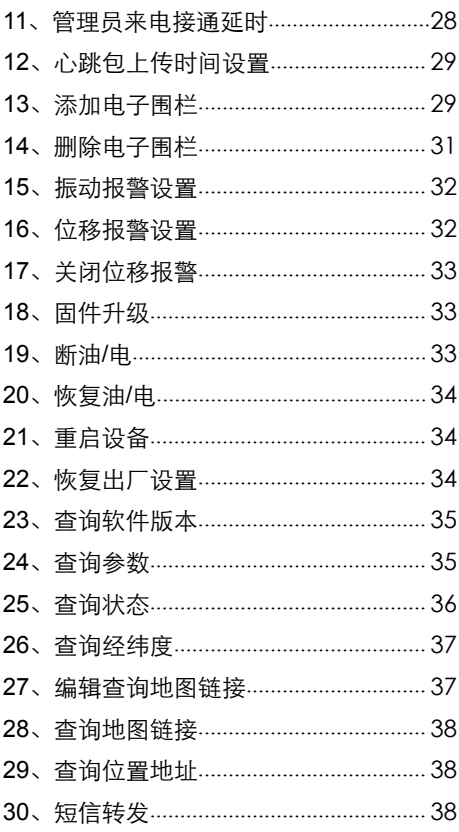

# Explanation about the commands

1. All the commands are case-insensitive.

2. All the parameters of the commands can be edited and sent by mobile phones or network. The symbols of the commands are English symbols (One symbol length accounted for a byte).

3. Parameters of the commands separated by Comma, the parameters with italic. and Consolas font type need be altered by users or are altered by terminals automatically.

For example, Upgrade the newest firmware, Use the following command:

**UPGRADE***,C4\_EXT.EXF,WWW.SKY200.C OM,69#*

# <span id="page-5-0"></span>**1. APN Setting**

APN*,Network name[,name,password]#*

Examples:

**APN***,CMNET#(if no name & Password)*

**APN***,internet,internet,internet#*

If the setup is successful, device will reply: **SET APN OK**

### **2. Server Setting**

SERVER*,1,Domain,Port#* SERVER*,0,IP,Port#*

Examples:

**SERVER***,1,www.sky200.com,32001#*

**SERVER***,0,42.120.22.24,32001#*

If the setup is successful, device will reply: SET SERVER OK

# <span id="page-6-0"></span>**3. GPRS Upload Time Interval**

#### TIMER*,Gathering interval[,Packet*

*number]#*

Examples: **TIMER***,30#*

Means uploading data per 30s

**TIMER***,15,8#*

Means gathering one packet per 15s, upload data

every 15\*8=120s( after gathering 8 packets )

Note:

Gather time interval:  $0$  or  $10 \sim 18000$ s, 0 means forbid uploading, default is 30s .

Package number :1-20, default is 1

If the setup is successful, device will reply: **SET TIMER OK**

### **4. Time Zone Setting**

GMT*,Time zone orientation,Whole*

*Time Zone[,Half Time Zone] #*

<span id="page-7-0"></span>Examples:

**GMT***,E,8#*(*if no half time zone)*

#### **GMT***,W,9,30#*

Note:

Parameter: E / W; 0 ~ 12; 0/15/30/45

If the setup is successful, device will reply: **SET GMT OK**

# **5. Language Setting**

LANG*,1/0#*

Examples:

**LANG***,1#*

**LANG***,0#*

Note:

1 represents Chinese

0 represents English

If the setup is successful, device will reply: **SET LANG OK**

### <span id="page-8-0"></span>**6. Add SOS Administrator Number**

SOS*,A,1st number,2nd number,3rd*

*number#*

Examples:

**SOS***,A,13800138000,1380013800 1,13800138002#*

Means to set 3 numbers ata time*.*

**SOS***,A,13800138000#*

Means to set 1st number.

**SOS***,A,,13800138001#* Means to set 2nd number.

**SOS***,A,,,13800138002#*

Means to set 3rd number.

Note : SOS Administrator will get SOS call and receive alarm SMS messages from devices.

> If the setup is successful, device will reply: **SET SOS OK**

### <span id="page-9-0"></span>**7. Delete SOS Administrator Number**

SOS*,D,1st number,2nd number,3rd*

*number# or* SOS*,D,1,2,3#*

Examples:

#### **SOS***,D,13800138000#*

Means to directly delete the number.

**SOS***,D,1#* Means to delete 1st number. **SOS***,D,3#* Means to delete 2nd number. **SOS***,D,2,3#*

Means to delete 2nd and 3rd number.

If the setup is successful, device will reply: **DEL SOS OK**

### **8. Add Center Number**

CENTER*,A,center number#*

Example:

**CENTER***,A,13800138000#*

<span id="page-10-0"></span>Note: Center number is only used for cutting off power or oil, it can **only be set by SOS administrator** when using this command by SMS.

> If the setup is successful, device will reply: **SET CENTER OK**

If the setup failed, device will reply error and reason.

# **9. Delete Center Number**

### **CENTER***,D#*

If the setup is successful, device will reply: **DEL CENTER OK**

# **10.Working Mode Setting**

SAVING*,0/1/2/3#*

Example:

#### **SAVING***,1#*

Note: There are 4 kinds of working mode, if the device type is built-in battery and need long standby(like GPT06/K9/K20), choose different working mode to save power.

0# Tracking Mode: GPS always on:

<span id="page-11-0"></span>1# Saving Mode: GPS off when device is static, GPS on when device is moving or been inquired. (some devices type detect moving by Motion Sensor)

2# Sleeping Mode: GPS on when device was being inquired;

3# Hibernation Mode: GPS always off:

If the setup is successful, device will reply: **SET SAVING OK**

### **11. Administrator's Call Delay**

DELAY*,time#*

Example:

#### **DELAY***,30#*

Means get through after 30s administrator's ringing

Note: The Call from Administrator will automatically get through after a delay time . It can be used for listen. (Need Call ID display service) Range :5-60s, default is 10s.

> If the setup is successful, device will reply: **SET DELAY OK**

# <span id="page-12-0"></span>**12. Heartbeat Packet Upload**

HBT*,time#* Example:

**HBT***,3#*

Note: Function see EELINK Protocol Range :1-60min, default 3min.

If the setup is successful, device will reply: **SET HBT OK**

# **13. Add Geo-fence**

FENCE*,fence ID,fence*

*tag,parameter1,parameter2,paramet er3,parameter4#*

> Example: **FENCE***,1,OR,,,500#*

Set No.1 round fence,OR alarm type: out-fence alarm; current point as the center, radius 500 m.

### **FENCE***,2,IR,,,500#*

Set No.2 round fence, IR alarm type: in-fence alarm; current point as the center, radius 500 m.

#### **FENCE***,3,CR,,,500#*

Set No.3 round fence, CR alarm type: across-fence alarm; current point as the center, radius 500 m.

#### **FENCE***,4,OR,113.5,22.5,500#*

Set No.4 round fence, OR alarm type: out-fence alarm; Latitude and longitude (113.5,22.5) as the center, radius 500 m.

#### **FENCE***,5,IR,113.5,22.5,500#*

Set No.5 round fence, IR alarm type: in-fence alarm; Latitude and longitude (113.5,22.5) as the center, radius 500 m.

#### **FENCE***,6,CR,113.5,22.5,500#*

Set No.6 round fence, CR alarm type: across-fence alarm; Latitude and longitude (113.5,22.5) as the center, radius 500 m.

#### **FENCE***,1,OS,113.2,22.2,113.8,22.8#*

Set No.1 rectangular fence, OS alarm type: out-fence alarm; In longitude and latitude (113.5, 22.5), (113.8, 22.8) forming a rectangle.

#### **FENCE***,2,IS,113.2,22.2,113.8,22.8#*

<span id="page-14-0"></span>Set No.2 rectangular fence. IS alarm type: in-fence alarm; In longitude and latitude (113.5, 22.5), (113.8, 22.8) forming a rectangle.

#### **FENCE***,3,CS,113.2,22.2,113.8,22.8#*

Set No.3 rectangular fence, CS alarm type: across-fence alarm; In longitude and latitude (113.5, 22.5), (113.8, 22.8) forming a rectangle.

### **14. Delete Geo-fence**

FENCE*,0# or* FENCE*,N#*

Examples:

**FENCE***,0#*

Delete all fences

**FENCE***,5#*

Delete 5th fence

# **15. Vibration Alarm Setting**

MOTION*,sensitivity,duration#*

Example:

**MOTION***,2,5#*

Note:

<span id="page-15-0"></span>Sensitivity Level: 0-9: 1-9 is from week to strong vibration: 0 means close Vibration alarm. Duration time: 0-60 seconds

# **16. Open Shift Alarm**

SHIFT*,shift range#*

Example:

#### **SHIFT***,100#*

Means Setting 100 meters shift alarm range, when the ignition turned off, Vehicle's 100 meters' shift will trigger the alarm.

# **17. Close Shift Alarm**

#### **SHIFT***,0#*

Close Shift alarm.

# **18. Remote Upgrade**

UPGRADE*,upgrade package, domain name / IP, port #*

Example:

### **UPGRADE***,C4\_EXT.exf,www.sky20 0.com,69#*

<span id="page-16-0"></span>Firmware package: C4 EXT.exf Domain:[www.sky200.com](http://www.hehiqing.com) Port:69

### **19. Cut off Oil / Power**

#### **RELAY**,*1#*

Note:

The Command can only be executed by Center Number When it was sent by SMS,.

The Command can not be executed when GPS is not positioned or vehicle speed higher than 20KM / H

> If the setup is successful, device will reply: **RELAY ENABLE OK**

Otherwise, Command can not be executed and reply the reasons.

# **20. Restore Oil / Power**

#### **RELAY**,*0#*

If the setup is successful, device will reply: **RELAY DISABLE OK**

# <span id="page-17-0"></span>**21. Restart**

### **RESET***#*

If the setup is successful, device will reply: **RESET OK**

# **22. Restore factory settings FACTORY***#*

If the setup is successful, device will reply: **FACTORY OK**

# **23. Version Inquiry**

#### **VERSION***#*

Device Reply Example:

**IMEI:354188046912460 IMSI:9460025500276617 ICCID:898602A51314F1298017 SYSTEM:M6000\_V1.8.6 VERSION:MXAPP\_V1.9.3 BUILD:MAY 21 2015 11:08:43**

# <span id="page-18-0"></span>**24. Parameter Inquiry**

#### **PARAM***#*

Device Reply Example:

**IMEI:354188046912460 APN:CMNET IP:WWW.SKY200.COM:32001 TIMER:30,1 CENTER: SOS:15816316808,, LANG:CN GMT:E8.00 SAVING:1**

# **25. Status Inquiry**

#### **STATUS***#*

**BATTERY: XX%** (Built-in Battery Percent) **GPRS: CLOSED** (No Network) **FAILED** (Connecting Network or Failure) **SUCCESS** (Connected to Network) **GSM: NONE** (No GSM Signal) **HIGH / MED / LOW** (Signal Strength)

<span id="page-19-0"></span>**GPS: CLOSED** (GPS Module Closed) **FIXED,N** (Positioned and satellite number) **UNFIX,0** (Not Positioned yet) **ACC: ON / OFF** (ACC on oroff) **RELAY: ON / OFF** (Relay on or off) **POWER: OK / NC** (Power Connected or Break) **MS: LIS3DH** (Motion Sensortype or No display if device don't have that component)

Device Reply Example:

**BATTERY:100% GPRS:SUCCESS GSM:HIGH GPS:FIXED,10 ACC:OFF RELAY:OFF POWER:OK MS:LIS3DH**

# **26. Latitude&Longitude Inquiry**

#### **WHERE***#*

Device Reply Example:

LAT:N23.02930,LON:E114.32180,COURSE:0.00,S PEED:0.00KM/H,DATETIME:2015-05-23 14:39:11

# <span id="page-20-0"></span>**27. Edit Map URL**

EURL*,webmap url#*

Example:

**EURL***,http://maps,google.com/*

*maps?q=#*

If the setup is successful, device will reply: **SET EURL OK**

# **28. Location URL Inquiry**

### **URL***#*

Device Reply Example:

http://map.google.com/?q=22.557868,113.935090 <0.0km/h 0.0> <2014-12-12 07:32:13> IMEI:354188047752402

# **29. Address Inquiry**

#### **POSITION***#*

Device Reply Example:

3 Songpingshan Qimin Road, Nanshan, Shenzhen, Guangdong, China, 518057

<span id="page-21-0"></span>Note: Reply message's language is determined by device's language setting, if get position content failed, device will reply Google Map location link.

### **30. SMS Forwarding**

FW*,forwarding number,content#*

Examples: FW*,10086,CXYE#* FW*,10010,CXHF#*

When receives this command, device will send a SMS to *forwarding number* with the *content*, If get a reply from forwarding number in 5 minutes , device will forward the reply to the command sender.

The command usually be used for check the balance of SIM card.

# 指令说明

1、以下所有指令字符均为大小写无关 的。

2、指令各功能参数可以通过手机或网 络编辑、发送,指令的符号为英文符号(长 度占一个字节。

3、指今参数之间以逗号分隔, *斜体*字 符需要客户输入相关内容,以#结尾。

> 例如:要将设备升级到最新程序 需要发送如下指令:

**UPGRADE***,C4\_EXT.EXF,WWW.SKY200.C OM,69#*

# <span id="page-23-0"></span>**1**、**APN** 设置

#### APN**,**网络名*[,*登录名*,*登录密码*]#*

举例: インフィッシュ アンチャン かんしゃく かんしゃく かんしょう

**APN***,CMNET#(*如 *APN* 无用户名、密码*)*

**APN***,internet,internet,internet#*

注:

APN#(无参数)恢复出厂 APN 设定。

若设置成功, 设备会回复: **SET APN OK**

### **2**、服务器设置

SERVER*,1,*域名*,*端口*#* SERVER*,0,IP,*端口*#*

举例: インフィッシュ アンチャン しんしゃく かんしゃく かんしょう

**SERVER***,1,www.sky200.com,32001#*

**SERVER***,0,42.120.22.24,32001#*

若设置成功,设备会回复: **SET SERVER OK**

# <span id="page-24-0"></span>**3**、**GPRS** 上传时间间隔

TIMER*,*采集时间间隔*[,*打包条数*]#*

举例: インフィッシュ アンチャン かんしゃく かんしゃく かんしょう

**TIMER***,30#*

表示 *30* 秒上传一次

**TIMER***,15,8#*

表示 *15* 秒采集一条数据包,打包 *8* 条 后上传一次,时间间隔为 *15\*8=120* 秒

注:

上传时间间隔:0 或者 10~18000s,0 表 示禁止上传,默认为 30s

打包条数:1-20 条,默认为 1 条

若设置成功,设备会回复: **SET TIMER OK**

### **4**、时区设置

GMT*,*时区方位*,*整时区*[,*半时区*]#*

举例:

<span id="page-25-0"></span>**GMT***,E,8#*(如果没有半时区*)*

**GMT***,W,9,30#*

参数范围:*E/W ; 0~12 ; 0/15/30/45*

若设置成功,设备会回复: **SET GMT OK**

### **5**、语言设置

LANG*,1/0#*

举例: インフィッシュ アンチャン かんしゃく かんしゃく かんしょう **LANG***,1#* **LANG***,0#*

1 表示中文,0 表示英文

若设置成功,设备会回复: **SET LANG OK**

### **6**、设置 **SOS** 管理员

SOS*,A,*号码 *1,*号码 *2,*号码 *3#*

举例: インフィッシュ アンチャン かんしゃく かんしゃく かんしょう

<span id="page-26-0"></span>**SOS***,A,13800138000,13800138001, 13800138002#*

一次设置 3 个 SOS 号码

**SOS***,A,13800138000#*

设置第 1 个 SOS 电话

**SOS***,A,,13800138001#*

设置第 2 个 SOS 电话

**SOS***,A,,,13800138002#*

设置第 3 个 SOS 电话

注:SOS 管理员号码用于紧急求救呼叫 及接收各类报警短信。

> 若设置成功,设备会回复: **SET SOS OK**

### **7**、删除 **SOS** 管理员

SOS*,D,*号码 *1,*号码 *2,*号码 *3#* SOS*,D,1,2,3#*

举例: インフィッシュ アンチャン しんしゃく かんしょう

**SOS***,D,13800138000#*

<span id="page-27-0"></span>直接删除该 SOS 号码

#### **SOS***,D,1#*

删除第 1 个号码

#### **SOS***,D,3#*

删除第 3 个号码

#### **SOS***,D,2,3#*

删除第 2 和第 3 个号码

若设置成功,设备会回复: **DEL SOS OK**

### **8**、设置中心号码

CENTER*,A,*中心号码*#*

举例: インフィッシュ アンチャン かんしゃく かんしゃく かんしょう

#### **CENTER***,A,13800138000#*

注:中心号码仅用于短信断油电。若用 短信设置该号码,须先设置 SOS 管理员号 码,然后用管理员号码设置中心号码。

#### 若设置成功,设备会回复: **SET CENTER OK**

# <span id="page-28-0"></span>**9**、删除中心号码

#### **CENTER***,D#*

若设置成功,设备会回复: **DEL CENTER OK**

### **10**、工作模式设置

#### SAVING*,0/1/2/3#*

举例: インフィッシュ アンチャン かんしゃく かんしゃく かんしょう

#### **SAVING***,1#*

注:设备有 4 种工作模式,对有续航要 求的设备类型(如 GPT06/K9/K20),选择 不同的工作模式可以延长设备的续航能力。

0# 追踪模式:GPS 一直开启;

1# 智能省电: 设备静止时 GPS 关闭, 运动 或被查询位置时,GPS 会开启;(此模式仅 适用有传感器的设备类型)

2# 睡眠模式:被查询位置时,GPS 会开启;

3# 冬眠模式:GPS 一直关闭;

若设置成功, 设备会回复: **SET SAVING OK**

# <span id="page-29-0"></span>**11**、管理员来电接通延时

#### DELAY*,时间*#

举例: インフィッシュ アンチャン かんしゃく かんしゃく かんしょう **DELAY***,30#*

注:当设备接到管理员打来的电话, 经过以上设定时间后通话会自动接通,设备 SIM 卡需开通来电显示,可用作打入监听。 时间范围:5-60s,默认 10s

> 若设置成功,设备会回复: **SET DELAY OK**

### **12**、心跳包上传时间设置

HBT*,*心跳时间*#*

举例: インフィッシュ アンチャン しんしゃく かんしょう

**HBT***,3#*

注:心跳包的作用详见移联通信协议 范围:1-60min,默认 3min

若设置成功,设备会回复: **SET HBT OK**

### <span id="page-30-0"></span>**13**、添加电子围栏

FENCE*,<*围栏编号*>,<*围栏标记*>,<* 围栏参数 *1>,<*围栏参数 *2>,<*围栏参数 *3>,<*围栏参数 *4>#*

举例: フィッシュ アンチャン しゅうしゃ かいしん

#### **FENCE***,1,OR,,,500#*

设定 1 号圆形围栏, OR 报警方式: 出 围栏报警;以当前点为圆心,半径 500 米。

#### **FENCE***,2,IR,,,500#*

设定 2 号圆形围栏, IR 报警方式: 入 围栏报警;以当前点为圆心,半径 500 米。

#### **FENCE***,3,CR,,,500#*

设定 3 号圆形围栏, CR 报警方式: 跨 越围栏报警;以当前点为圆心,半径 500 米。

#### **FENCE***,4,OR,113.5,22.5,500#*

设定 4 号圆形围栏, OR 报警方式: 出 围栏报警;以经纬度(113.5*,*22.5)为圆 心,半径 500 米。

#### **FENCE***,5,IR,113.5,22.5,500#*

设定 5 号圆形围栏, IR 报警方式: 入 围栏报警;以经纬度(113.5*,*22.5)为圆 心,半径 500 米。

#### **FENCE***,6,CR,113.5,22.5,500#*

设定 6 号圆形围栏, CR 报警方式: 胯 越围栏报警;以经纬度(113.5*,*22.5)为 圆心,半径 500 米。

#### **FENCE***,1,OS,113.2,22.2,113.8,22.8#*

设定 1 号矩形围栏, OS 报警方式: 出 围栏报警;以经纬度(113.5*,*22.5)、 (113.8*,*22.8)对角线构成的矩形。

#### **FENCE***,2,IS,113.2,22.2,113.8,22.8#*

设定 2 号矩形围栏,IS 报警方式:入 围栏报警;以经纬度(113.5*,*22.5)、 (113.8*,*22.8)对角线构成的矩形。

#### **FENCE***,3,CS,113.2,22.2,113.8,22.8#*

设定 3 号矩形围栏, CS 报警方式: 跨 越围栏报警;以经纬度(113.5*,*22.5)、 (113.8*,*22.8)对角线构成的矩形。

# <span id="page-32-0"></span>**14**、删除电子围栏

FENCE*,0#* 或 FENCE*,N#*

举例: フィッシュ アンチャン しゅうしゃ かいしん

### **FENCE***,0#*

删除全部围栏

**FENCE***,5#*

删除 5 号围栏

# **15**、振动报警设置

MOTION*,*灵敏度*,*持续时间*#*

举例: インフィッシュ アンチャン かんしゃく かんしゃく かんしょう

#### **MOTION***,2,5#*

注:

灵敏度级别:0-9;1-9 从弱到强,设置 为 0 将关闭振动报警;

振动持续时间:0-60 秒

若设置成功, 设备会回复: **SET MOTION OK**

### <span id="page-33-0"></span>**16**、位移报警设置

#### SHIFT*,*位移范围*#*

举例: フィッシュ アンチャン しゅうしゃ かいしん **SHIFT***,100#*

设置 100 米的位移报警范围,仅当车辆 熄火时, 日车辆被动位移 100 米触发报警。

### **17**、关闭位移报警

#### **SHIFT***,0#*

关闭位移报警。

### **18**、固件升级

UPGRADE*,*升级包*,*域名*/IP,*端口*#*

举例: インフィッシュ アンチャン しんしゃく かんしょう

**UPGRADE***,C4\_EXT.exf,www.sky20 0.com,69#*

> 升级包为:C4\_EXT.exf 升级域名[:www.sky200.com](http://www.hehiqing.com) 升级端口: 69

# <span id="page-34-0"></span>**19**、断油**/**电

#### **RELAY***,1#*

注:用短信方式执行断油电指令时仅中 心号码可执行;GPS 未定位且速度>20KM/H 时该命令无法被执行;

> 若设置成功, 设备会回复: **RELAY ENABLE OK**

否则,回复错误原因。

### **20**、恢复油**/**电

**RELAY***,0#*

若设置成功, 设备会回复: **RELAY DISABLE OK**

### **21**、重启设备

#### **RESET***#*

若设置成功, 设备会回复; **RESET OK**

# <span id="page-35-0"></span>**22**、恢复出厂设置

#### **FACTORY***#*

若设置成功, 设备会回复: **FACTORY OK**

# **23**、查询软件版本

#### **VERSION***#*

设备回复样例:

**IMEI:354188046912460 IMSI:9460025500276617 ICCID:898602A51314F1298017 SYSTEM:M6000\_V1.8.6 VERSION:MXAPP\_V1.9.3 BUILD:MAY 21 2015 11:08:43**

### **24**、查询参数

#### **PARAM***#*

设备回复样例:

### **IMEI:354188046912460 APN:CMNET**

<span id="page-36-0"></span>**IP:WWW.SKY200.COM:32001 TIMER:30,1 CENTER: SOS:15816316808,, LANG:CN GMT:E8.00 SAVING:0**

### **25**、查询状态

#### **STATUS***#*

**BATTERY: XX%**(内电电量) **GPRS: CLOSED**(无网络连接) **FAILED**(仍未成功连接) **SUCCESS**(成功连接到网络) **GSM: NONE**(无 GSM 网络) **HIGH / MED / LOW**(信号强度) **GPS: CLOSED**(GPS 模块被关闭) **查询状态**<br>STATUS#<br>ERY: XX%(内电电量)<br>: CLOSED(无网络连接)<br>FAILED(仍未成功连接)<br>SUCCESS(成功连接到网络)<br>NONE(无 GSM 网络)<br>HIGH / MED / LOW(信号强度)<br>CLOSED(GPS 模块被关闭)<br>FIXED,N (GPS 已定位,搜星数)<br>UNFIXED,0(GPS 已定位,搜星数)<br>ON / OFF(ON: ACC 开; OFF: ACC 关)<br>Y: ON / OF **UNFIXED,0**(GPS 未定位) **ACC: ON / OFF**(ON:ACC 开;OFF:ACC 关) **RELAY: ON / OFF**(ON:断油电;OFF:恢复) **POWER: OK / NC**(外部电源连接/断开) **MS:LIS3DH**(有传感器的设备才会显示此行)

<span id="page-37-0"></span>设备回复样例: **BATTERY:100% GPRS:SUCCESS GSM:HIGH GPS:FIXED,10 ACC:OFF RELAY:OFF POWER:OK MS:LIS3DH**

# **26**、查询经纬度

#### **WHERE***#*

设备回复样例:

LAT:N23.02930,LON:E114.32180,COURSE:0.00,S PEED:0.00KM/H,DATETIME:2015-05-23 14:39:11

# **27**、编辑查询地图链接

EURL*,*网络地图链接*#*

举例: インフィッシュ アンチャン しんしゃく かんしょう

**EURL***,http://ditu,google.cn/m aps?q=#*

<span id="page-38-0"></span>若设置成功,设备会回复: **SET EURL OK**

### **28**、查询地图链接

#### **URL***#*

设备回复样例:

HTTP://DITU.GOOGLE.CN/?Q=23.029595,114.31 8740 <10.4KM/H 16.6> <2015-05-23 16:21:35> IMEI:354188046912460

### **29**、查询位置地址

### **123**

设备回复样例:

中国广东省深圳市南山区松坪山齐民 道 3 号 邮政编码:518057

#### 注:

回复的信息为中文还是英文,由终端设 置的语言决定,且需要服务器支持,如获取 位置不成功,将返回谷歌地图的位置链接。

### <span id="page-39-0"></span>**30**、短信转发

#### FW*,*转发号码*,*转发内容*#*

举例: フィッシュ アンチャン しゅうしゃ かいしん

FW*,10086,CXYE#*

以上可为移动卡查询话费

#### FW*,10010,CXHF#*

以上可为联通卡查询话费

注:

设备收到该指今后,会将转发内容发短 信到转发号码,并把 5 分钟内收到的短信回 复再转发给指令发送者。

可用来做查询话费,流量等功能。